# Shrewsbury and Telford **Health Libraries**

# Finding the Full-Text of Journal Articles

This quick guide suggests some ways to make it easier to find the full-text of journal articles, and what to do if you can't find the full-text.

### **Use the article search on OmniSearch (if you're looking for a specific article)**

Visit the library website at [www.library.sath.nhs.uk](http://www.library.sath.nhs.uk/). Click the 'Article' tab on the OmniSearch search box.

Type or paste your article title (for best results, remove any punctuation).

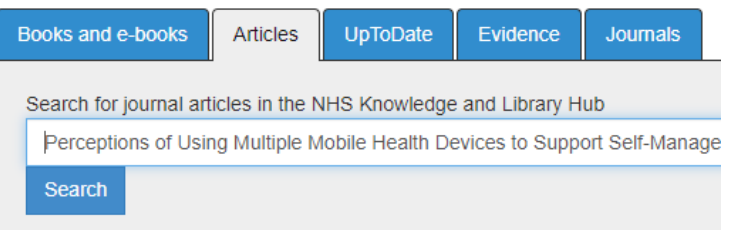

You'll need to enter your NHS OpenAthens account (so it knows which organisation you work for) and then you'll be taken to the NHS Knowledge and Library Hub.

If the article is available in full-text you may see a link to Access Online or Get PDF, in which case you should be able to access it. Otherwise, follow the link to 'Request this item' and we'll get a copy for you.

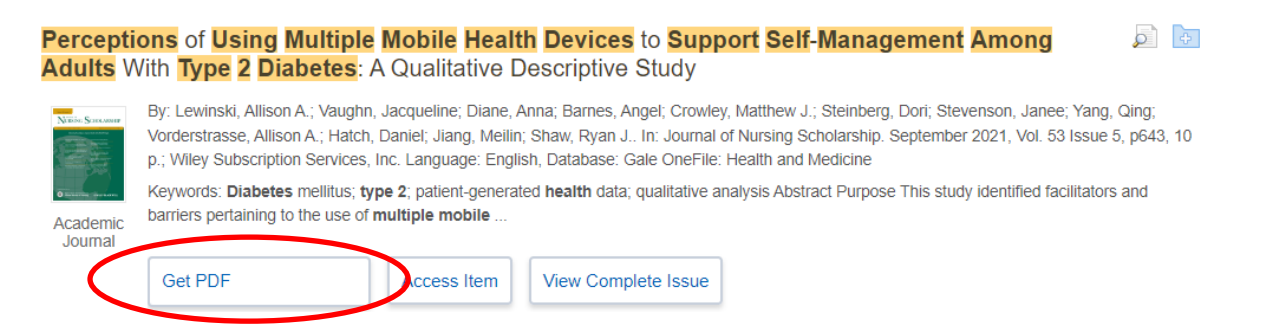

## **Check the journal A-Z in OmniSearch (if you're looking for a specific journal)**

To check whether a specific journal is available to you, type the name of the journal into the 'Journal' tab on OmniSearch a[t www.library.sath.nhs.uk,](http://www.library.sath.nhs.uk/) select your organisation and click 'Search'.

If the journal is available, you can see where you can access it, and what coverage is available. You also then browse to a specific issue and article if you have the details.

If you find that the journal doesn't have full-text for the particular issue you need, you can follow the link to order a copy via our website.

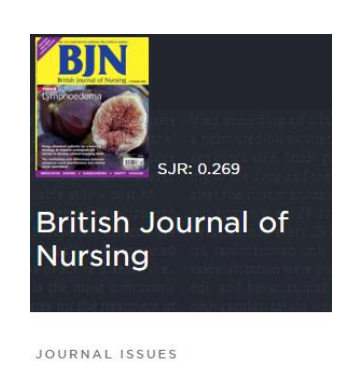

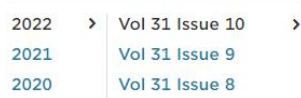

#### **Visit BrowZine (to browse journals)**

BrowZine allows you to see what journals are available in full-text in your subject area, and to browse the contents of them.

To access BrowZine for your organisation, visit [www.library.sath.nhs.uk/browzine.](http://www.library.sath.nhs.uk/browzine) No password is required to browse BrowZine, but you'll need an NHS OpenAthens account to access the full-text you find.

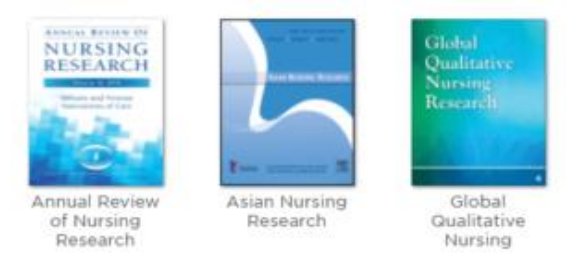

If you find that the journal doesn't have full-text for the particular issue you need, you can follow the link to order a copy via our website.

#### **Install the LibKey Nomad browser extension (to get access to full-text while browsing)**

LibKey Nomad (for Edge, Chrome and Firefox) indicates if an article is available in full-text through your library. Install the extension and select the organisation you work for. This works on many publisher websites, PubMed, and Wikipedia and adds links to access the full-text or PDF where you have access, and makes requesting copies easier if you don't.

Abstract Background: Reflective pract ze clien<sup>.</sup> **Download PDF** progra Shrewsbury and Telford providi **Hospital NHS Trust** uring th those has hook limited into

For more information, visit our Library Apps and Browser Extension page at [www.library.sath.nhs.uk/apps](http://www.library.sath.nhs.uk/apps)

#### **Activate Google Scholar Library Links**

When searching in Google Scholar, it's possible to enable full-text links to articles available in full-text through the library. Click on the menu button at the top left (the 'hamburger' icon) and select 'Settings'. Click 'Library Links' and then search for your organisation.

Library links are available for Shrewsbury and Telford Hospital NHS Trust, Shropshire Community Health NHS Trust, Keele University and Staffordshire University. Up to five libraries can be selected.

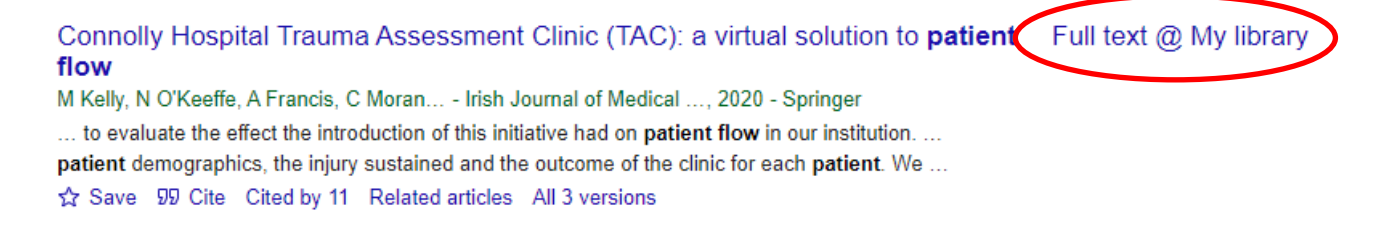

#### **Request a copy**

If you still can't find the full-text, we can order it for you at no cost to you. Simply follow the links provided from our resources to the article request form on our website, or visit [www.library.sath.nhs.uk/requests/article.](http://www.library.sath.nhs.uk/requests/article)

We'll do our best to source a copy as soon as possible, and in most cases can supply a PDF copy via email.